#### **Objective 103.02**

### **Understand digital graphics production methods, software, and hardware.**

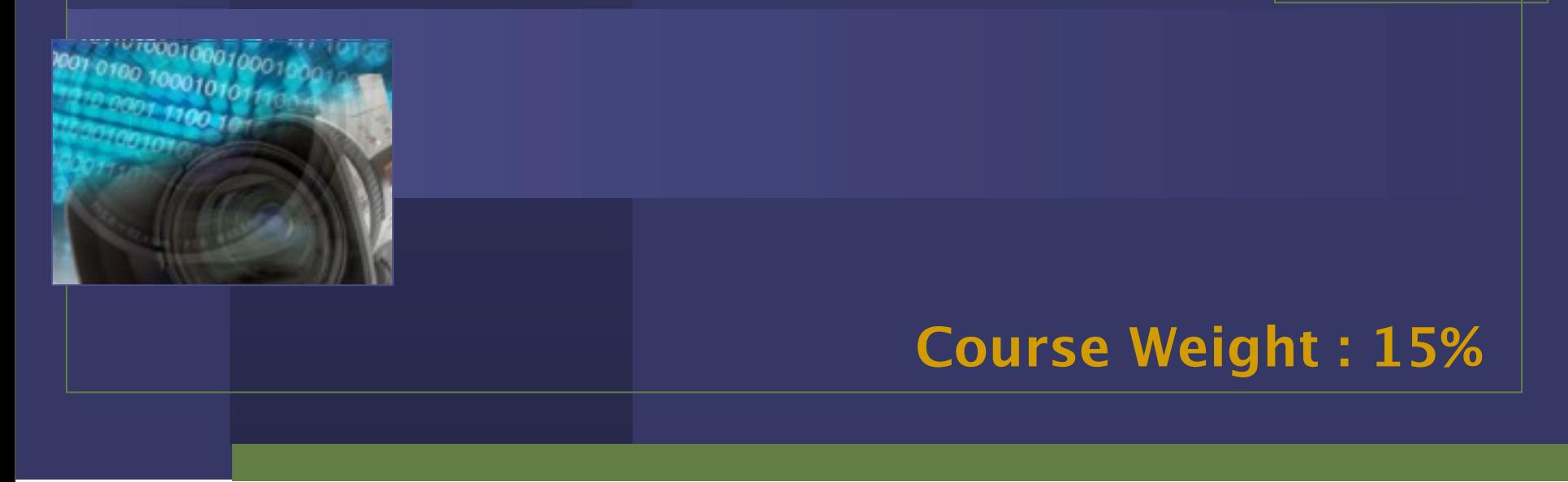

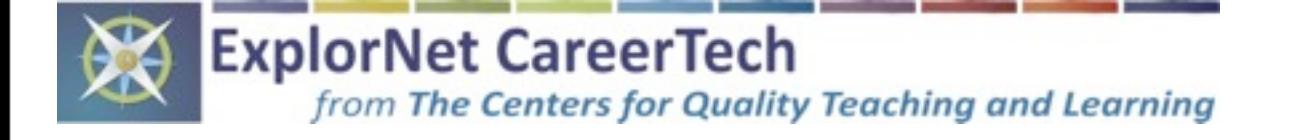

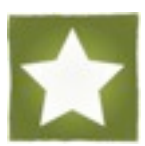

1

### Three Phases for Producing Digital Graphics :

### 1. Pre-Production

*define parameters of the project and make preliminary decisions*

### 2. Production

*work in a design software to create an original digital graphic*

### 3. Post-Production

*optimize the graphic for specific client needs*

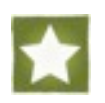

### 1. Pre-Production

- ✓ Determine the overall **purpose** of the project
- ✓ Define the intended **target audience**
- ✓ **Sketch** possible design ideas
- ✓ Arrange possible design components into a balanced and unified **layout**
- ✓ Choose an appropriate **color scheme**

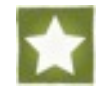

### 1. Pre-Production (continued)

- ✓ Determine specific **hardware** needs
	- **Computer**
	- **Still Photo Camera**
	- **Graphic Tablet**
	- **Scanner**

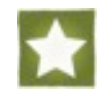

### 1. Pre-Production (continued)

- ✓ Determine specific **software** needs
- **Paint Program**

digital graphic editing program that **creates and/or edits bitmap graphics** *(ex : Adobe® Photoshop)*

#### - **Draw Program**

digital graphic editing program that **creates and/or edits vector graphics** *(ex : Adobe® Illustrator)*

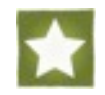

### 2. Production

- ✓ **Import** or place existing graphics onto canvas using a digital graphic editing software
- ✓ **Draw or create** original graphics
- ✓ **Add text** to the design
- ✓ **Edit the design components and arrange them** to convey the intended message to the target audience

# 2. Production (continued)

#### **Graphic Editing Terms :**

- Cropping

eliminating unwanted parts of a graphic

- Selection

surrounding specific part(s) of a graphic to make individual adjustments

- Scaling

changing a graphic's size dimensions (height and width)

#### - Layering

separating components of a design individually or into groups in order to make specific adjustments

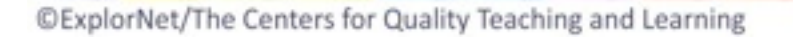

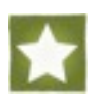

## 2. Production (continued)

#### **Graphic Editing Terms: (continued)**

#### - Opacity

an adjustable feature of a layer that determines how little or how much you can see through a design component; transparency

#### - Filters

preset effects used to quickly adjust a graphic's appearance

#### - Grids and Rulers

measuring tools used to assist in the scaling, arranging, and spacing of design components

#### - Gradient

a gradual change of color within a design component

### 2. Production (continued)

#### **Graphic Editing Terms: (continued)**

#### - Layer Styles

preset effects applied to graphics and/or text within a design that add depth and dimension

Examples :

# Stroke Bevel Drop Shadow Emboss

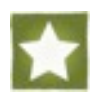

### 3. Post-Production

Optimize the graphic for specific client needs, including :

- $\sqrt{\phantom{a}}$  Primary use for the graphic design
- $\sqrt{\phantom{a}}$  File size requirements
- ✓ File format requirements

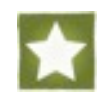

### 3. Post-Production (continued)

#### **Common Graphic File Formats :**

#### .JPEG

- most common graphic file format
- full color graphic format (16.7 million colors)
- relatively small file size

#### .GIF

- indexed color format (256 colors)
- supports simple transparency layer

#### .PNG

- supports advanced transparency
- relatively average file size
- can be interlaced, optimizing for internet use

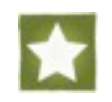

### 3. Post-Production (continued)

#### **Common Graphic File Formats: (continued)**

#### .TIFF

- versatile graphic file type that can use a variety of color formats
- format that works best for desktop publishing or print work

#### .TGA

- format most commonly used by digital scanners
- full color format (16.7 million colors)
- relatively large file size

#### .PSD

- native file type used by Adobe® Photoshop
- does not compress layers of a design, allowing for future editing
- can only be opened and edited by Photoshop

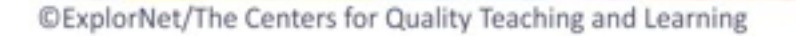

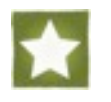